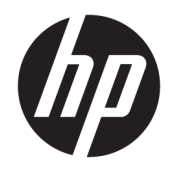

# Techninės įrangos vartotojo vadovas

Universalusis 23 colių verslo kompiuteris "HP EliteOne 800 G3"

© Copyright 2017 HP Development Company, L.P.

"Windows" yra JAV ir (arba) kitų šalių prekės ženklas arba registruotasis prekės ženklas, priklausantis "Microsoft Corporation".

Čia pateikta informacija gali būti pakeista apie tai nepranešus. HP gaminiams ir paslaugoms taikomos garantijos nustatytos su tais gaminiais ir paslaugomis pateikiamuose raštiškuose garantijos dokumentuose. Jokie šiame dokumente esantys teiginiai negali būti laikomi papildoma garantija. HP neprisiima atsakomybės už galimas technines ir redagavimo klaidas ar praleidimus šiame dokumente.

Šiame dokumente yra patentuotos ir autorių teisėmis saugomos informacijos. Nė viena šio dokumento dalis negali būti kopijuojama, atkuriama ar verčiama į kitą kalbą be išankstinio raštiško bendrovės "HP Development Company" sutikimo.

Pirmasis leidimas: 2017 m. vasaris

Dokumento dalies numeris: 913338-E21

## **Apie šį leidinį**

Šiame vadove pateikiama pagrindinė informacija apie šio kompiuterio modelio atnaujinimą.

- **PERSPĖJIMAS!** Taip pažymėtas tekstas reiškia, kad nesilaikant instrukcijų galima susižeisti ar net mirtinai susižaloti.
- **ĮSPĖJIMAS:** Taip pažymėtas tekstas reiškia, kad nesilaikant instrukcijų galima sugadinti įrangą ar prarasti informaciją.
- **PASTABA:** Taip pažymėtame tekste pateikiama svarbi papildoma informacija.

# **Turinys**

 $\overline{\mathbf{2}}$ 

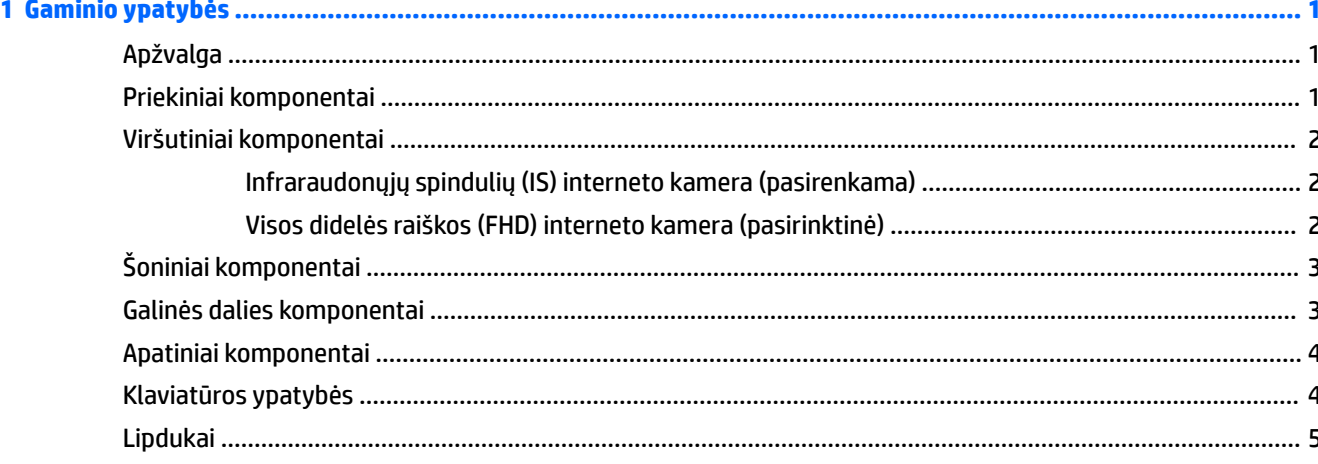

![](_page_4_Picture_18.jpeg)

![](_page_5_Picture_11.jpeg)

![](_page_5_Picture_12.jpeg)

![](_page_5_Picture_13.jpeg)

![](_page_5_Picture_14.jpeg)

![](_page_5_Picture_15.jpeg)

# <span id="page-6-0"></span>**1 Gaminio ypatybės**

# **Apžvalga**

![](_page_6_Picture_2.jpeg)

**PASTABA:** Naujausią šio gaminio vadovą rasite apsilankę tinklalapyje<http://www.hp.com/support>. Pasirinkite **Find your product** (Suraskite savo gaminį), tada vykdykite ekrane pateikiamus nurodymus.

Šio produkto reguliuojamasis ženklas arba pareiškimas yra elektroninėje etiketėje. Kaip juos rasti, žr. [Lipdukai](#page-10-0) 5 [puslapyje.](#page-10-0)

## **Priekiniai komponentai**

![](_page_6_Figure_6.jpeg)

#### <span id="page-7-0"></span>**Komponentas**

- 1 Interneto kamera
- 2 Garsiakalbiai (pasirinktiniai)

# **Viršutiniai komponentai**

## **Infraraudonųjų spindulių (IS) interneto kamera (pasirenkama)**

![](_page_7_Picture_112.jpeg)

## **Visos didelės raiškos (FHD) interneto kamera (pasirinktinė)**

![](_page_7_Picture_113.jpeg)

# <span id="page-8-0"></span>**Šoniniai komponentai**

![](_page_8_Picture_1.jpeg)

![](_page_8_Picture_75.jpeg)

# **Galinės dalies komponentai**

![](_page_8_Picture_4.jpeg)

![](_page_8_Picture_76.jpeg)

<span id="page-9-0"></span>![](_page_9_Picture_132.jpeg)

# **Apatiniai komponentai**

![](_page_9_Figure_2.jpeg)

# **Klaviatūros ypatybės**

Jūsų klaviatūra ir pelė gali atrodyti kitaip.

![](_page_9_Picture_5.jpeg)

![](_page_9_Picture_133.jpeg)

# <span id="page-10-0"></span>**Lipdukai**

Prie kompiuterio priklijuotuose lipdukuose pateikiama informacija, kurios gali prireikti sprendžiant iškilusias problemas ar keliaujant su kompiuteriu į kitas šalis.

**SVARBU:** Visi šiame skyriuje aprašyti lipdukai yra po stovu arba priklijuoti ant apatinės kompiuterio dalies.

- 1. "Microsoft<sup>®</sup>" autentiškumo sertifikato lipduke (tik tam tikruose modeliuose prieš "Windows 8" sistemos išleidimą) yra "Windows" produkto kodas. Produkto kodo jums gali prireikti, kad galėtumėte naujinti operacinę sistemą arba šalinti jos triktis. HP produktuose su iš anksto įdiegta "Windows 8" arba "Windows 8.1" operacine sistema nėra fizinio lipduko, bet yra elektroniniu būdu įdiegtas skaitmeninis produkto kodas.
- **PASTABA:** šis skaitmeninis produkto kodas automatiškai atpažįstamas ir aktyvinamas "Microsoft" operacinių sistemų, kai iš naujo diegiama "Windows 8" arba "Windows 8.1" operacinė sistema naudojant HP patvirtintus atkūrimo būdus.
- **2.** Techninės priežiūros lipdukas pateikiama svarbi kompiuterio atpažinimo informacija. Susisiekus su palaikymo tarnyba jūsų tikriausiai paklaus serijos ir produkto numerio arba modelio numerio. Suraskite šiuos numerius prieš susisiekdami su palaikymo tarnyba.

![](_page_10_Picture_6.jpeg)

![](_page_10_Picture_7.jpeg)

![](_page_10_Picture_90.jpeg)

![](_page_11_Picture_26.jpeg)

**3.** Serijos numerio lipdukas.

# <span id="page-12-0"></span>**2 Sąranka**

# **Apžvalga**

Paruoškite kompiuterį tokia tvarka:

Uždėkite stovą. Žr. Stovo uždėjimas ir nuėmimas 7 puslapyje.

arba

Kompiuterį pritvirtinkite prie montavimo įtaiso. Žr. [Kompiuterio pritvirtinimas prie tvirtinimo laikiklio](#page-16-0) 11 [puslapyje](#page-16-0).

- Prijunkite išorinių įrenginių ir maitinimo laidus. Žr. [Laidų prijungimas ir atjungimas](#page-17-0) 12 puslapvie.
- Jei norite, prijunkite papildomą ekraną. Žr. [Ekrano prijungimas](#page-17-0) 12 puslapyje.
- Uždėkite ir uždarykite galinio prievado dangtelį. Žr. [Galinio prievado dangtelio uždėjimas](#page-19-0) 14 puslapyje.
- Kompiuterį pastatykite taip, kad būtų patogu žiūrėti. Žr. [Kompiuterio padėties išrinkimas](#page-20-0) 15 puslapyje.
- Saugumo sumetimais pritaisykite apsauginį troselį. Žr. [Apsauginio troselio montavimas](#page-24-0) 19 puslapyje.
- Jjunkite maitinimą. Žr. [Maitinimo prijungimas](#page-24-0) 19 puslapyje.
- Pelė ir klaviatūra susinchronizuotos gamykloje. Jei kartais pelę ir klaviatūrą reikėtų dar kartą sinchronizuoti, žr. [Pasirinktinės belaidės klaviatūros ir pelės sinchronizavimas](#page-25-0) 20 puslapyje.

## **Stovo uždėjimas ir nuėmimas**

Šiam kompiuteriui galimi dviejų tipų stovai:

- Atlošiamo stovo uždėjimas ir nuėmimas
- [Reguliuojamo aukščio stovo uždėjimas ir nuėmimas](#page-14-0)

## **Atlošiamo stovo uždėjimas ir nuėmimas**

#### **Atlošiamo stovo uždėjimas**

Stovo uždėjimas:

- **1.** Padėkite kompiuterį priekine puse žemyn ant minkšto ir plokščio paviršiaus. HP rekomenduoja pasitiesti užtiesalą, rankšluostį ar kitą minkštą audinį, kad apsaugotumėte priekinį skydą ir ekrano paviršių nuo įbrėžimų ar kitų pažeidimų.
- **2.** Stovo viršuje esančius kabliukus užkabinkite už dviejų didelių skylių kompiuterio galinės dalies viršuje (1).

<span id="page-13-0"></span>**3.** Nuleiskite stovą ant kompiuterio ir spauskite, kol spragtelėjęs įsitvirtins vietoje (2).

![](_page_13_Picture_1.jpeg)

#### **Atlošiamo stovo nuėmimas**

Norėdami nuimti stovą:

- **1.** Iš kompiuterio išimkite arba nuo jo atjunkite visas keičiamąsias laikmenas, pvz., optinius diskus arba USB "flash" atmintines.
- **2.** Naudodami operacinę sistemą tinkamai išjunkite kompiuterį, tada išjunkite visus kitus išorinius prietaisus.
- **3.** Ištraukite kintamosios srovės maitinimo laidą iš kintamosios srovės lizdo ir atjunkite visus išorinius įrenginius.
- **4.** Padėkite kompiuterį priekine puse žemyn ant minkšto ir plokščio paviršiaus. HP rekomenduoja pasitiesti užtiesalą, rankšluostį ar kitą minkštą audinį, kad apsaugotumėte priekinį skydą ir ekrano paviršių nuo įbrėžimų ar kitų pažeidimų.
- 5. Jei uždėtas, nuimkite galinio prievado dangtelį. Instrukcijas rasite [Galinio prievado dangtelio nuėmimas](#page-18-0) 13 [puslapyje](#page-18-0).
- **6.** Paspauskite po stovu (1) esantį atidarymo fiksatorių.
- **7.** Pakelkite stovą aukštyn (2) ir ištraukite jo kabliukus iš kompiuterio (3).

![](_page_13_Picture_11.jpeg)

## <span id="page-14-0"></span>**Reguliuojamo aukščio stovo uždėjimas ir nuėmimas**

#### **Reguliuojamo aukščio stovo uždėjimas**

Stovo uždėjimas:

- **1.** Padėkite kompiuterį priekine puse žemyn ant minkšto ir plokščio paviršiaus. HP rekomenduoja pasitiesti užtiesalą, rankšluostį ar kitą minkštą audinį, kad apsaugotumėte priekinį skydą ir ekrano paviršių nuo įbrėžimų ar kitų pažeidimų.
- **2.** Stovo viršuje esančius kabliukus užkabinkite už dviejų didelių skylių kompiuterio galinės dalies viršuje (1).
- **3.** Nuleiskite stovą ant kompiuterio (2) ir spauskite, kol spragtelėjęs įsitvirtins vietoje (3).

![](_page_14_Picture_6.jpeg)

### **Reguliuojamo aukščio stovo nuėmimas**

Norėdami nuimti stovą:

- **1.** Iš kompiuterio išimkite arba nuo jo atjunkite visas keičiamąsias laikmenas, pvz., optinius diskus arba USB "flash" atmintines.
- **2.** Naudodami operacinę sistemą tinkamai išjunkite kompiuterį, tada išjunkite visus kitus išorinius prietaisus.
- **3.** Ištraukite kintamosios srovės maitinimo laidą iš kintamosios srovės lizdo ir atjunkite visus išorinius įrenginius.
- **4.** Padėkite kompiuterį priekine puse žemyn ant minkšto ir plokščio paviršiaus. HP rekomenduoja pasitiesti užtiesalą, rankšluostį ar kitą minkštą audinį, kad apsaugotumėte priekinį skydą ir ekrano paviršių nuo įbrėžimų ar kitų pažeidimų.
- **5.** Jei uždėtas, nuimkite galinio prievado dangtelį. Instrukcijas rasite [Galinio prievado dangtelio nuėmimas](#page-18-0) 13 [puslapyje](#page-18-0).
- **6.** Paspauskite po stovu (1) esanti atidarymo fiksatorių.

**7.** Pakelkite stovą aukštyn (2) ir ištraukite jo kabliukus iš kompiuterio (3).

![](_page_15_Picture_1.jpeg)

# <span id="page-16-0"></span>**Kompiuterio pritvirtinimas prie tvirtinimo laikiklio**

Kompiuterį galima tvirtinti prie sienos, sukamojo laikiklio ar kito montavimo įtaiso.

**<sup>2</sup> PASTABA:** Šį aparatą turi prilaikyti UL arba CSA nuostatuose nurodyti sieniniai montavimo laikikliai.

![](_page_16_Picture_3.jpeg)

1. Spauskite kartu pristatytą VESA plokštelę ant VESA angos, kol jis užsifiksuos vietoje.

![](_page_16_Picture_5.jpeg)

- **2.** Norėdami kompiuterį pritvirtinti prie sukamojo laikiklio (parduodama atskirai), į sukamojo laikiklio plokštelės skylutes ir kompiuterio tvirtinimo skylutes įdėkite keturis 20 mm varžtus, gautus kartu su kompiuteriu.
	- **ĮSPĖJIMAS:** Šiame kompiuteryje yra pramonės standarto VESA nustatytos 100 mm tvirtinimo skylutės. Jei kompiuteriui pritvirtinti norite naudoti kitų gamintojų montavimo įrenginį, jums reikės keturių 4 mm, 0,7 žingsnio ir 20 mm ilgio varžtų. Šie varžtai parduodami su kompiuteriu. Ilgesnių varžtų naudoti negalima, nes jie gali pažeisti kompiuterį. Svarbu patikrinti, ar gamintojo montavimo sistema atitinka VESA standartą ir yra nurodyta, kad gali atlaikyti kompiuterio svorį. Kompiuteris geriausiai veiks, jei naudosite kartu su kompiuteriu gautus maitinimo ir kitus laidus.

Jei kompiuterį norite tvirtinti prie kito montavimo įtaiso, vadovaukitės su tuo įtaisu pateiktomis instrukcijomis, kad kompiuterį tinkamai pritvirtintumėte.

# <span id="page-17-0"></span>**Laidų prijungimas ir atjungimas**

## **Laidų prijungimas**

- **1.** Padėkite kompiuterį priekine puse žemyn ant minkšto ir plokščio paviršiaus. HP rekomenduoja pasitiesti užtiesalą, rankšluostį ar kitą minkštą audinį, kad priekinį skydą ir ekrano paviršių apsaugotumėte nuo įbrėžimų ar kitų pažeidimų.
- **2.** Jei uždėtas galinio prievado dangtelis, nuimkite jį.

Žr. [Galinio prievado dangtelio nuėmimas](#page-18-0) 13 puslapyje.

**3.** Nuveskite maitinimo ir visus periferinius laidus pro angą stovo pagrinde.

![](_page_17_Picture_6.jpeg)

- **4.** Prijunkite periferinių įrenginių kabelius prie atitinkamų prievadų.
- **5.** Uždėkite galinio prievado dangtelį.
	- Žr. [Galinio prievado dangtelio uždėjimas](#page-19-0) 14 puslapyje.
- **6.** Elektros laidą prijunkite prie galinėje kompiuterio dalyje esančios maitinimo jungties.

### **Ekrano prijungimas**

Naudodami kompiuterio galinėje dalyje esančias "DisplayPort" ir HDMI jungtis, prie kompiuterio galite prijungti ekranus.

- Jei jūsų kompiuteryje įdiegta "Intel" grafika, vienu iš toliau nurodytų būdų galite prijungti iki dviejų ekranų:
	- Du ekranai linijiniu jungimu prijungiami prie "DisplayPort" jungties.
	- Vienas ekranas prijungiamas prie "DisplayPort" jungties, o kitas HDMI prievado.
- Jei jūsų kompiuteryje įdiegta AMD grafika, vienu iš toliau nurodytų būdų galite prijungti iki keturių ekranų:
	- Visi keturi ekranai linijiniu jungimu prijungiami prie "DisplayPort" jungties.
	- Trys ekranai linijiniu jungimu prijungiami prie "DisplayPort" jungties, o vienas HDMI prievado.

<span id="page-18-0"></span>Jei prijungiamame ekrane jau yra "DisplayPort" arba HDMI jungtis, jokio vaizdo adapterio nereikės. Jei prijungiamame ekrane "DisplayPort" arba HDMI jungties nėra, norimiems ekranams prijungti iš HP galite įsigyti vaizdo adapterį.

"DisplayPort" adapteriai, HDMI adapteriai ir vaizdo signalo laidai įsigyjami atskirai. HP siūlo šiuos adapterius:

- Adapteris iš "DisplayPort" į VGA
- Adapteris iš "DisplayPort" į DVI
- Adapteris iš HDMI į VGA
- Adapteris iš HDMI į DVI

Ekranui prijungti:

- **1.** Atjunkite kompiuterio ir ekrano, kurį ketinate prie jo jungti, maitinimą.
- **2.** Nuo kompiuterio nuimkite galinio prievado dangtelį.
- **3.** Jei jūsų ekrane yra "DisplayPort" jungtis, "DisplayPort" laidą junkite tiesiai prie galinėje kompiuterio dalyje esančios "DisplayPort" jungties ir "DisplayPort" jungties ekrane.

Jei jūsų ekrane yra HDMI jungtis, HDMI laidą junkite tiesiai prie galinėje kompiuterio dalyje esančios HDMI jungties ir HDMI jungties ekrane.

**4.** Jei jūsų ekrane "DisplayPort" jungties nėra, prie kompiuterio "DisplayPort" jungties prijunkite "DisplayPort" vaizdo adapterį. Po to adapterį ir ekraną sujunkite laidu (VGA arba DVI, priklausomai nuo programos).

Jei jūsų ekrane HDMI jungties nėra, prie kompiuterio HDMI jungties prijunkite HDMI vaizdo adapterį. Po to adapterį ir ekraną sujunkite laidu (VGA arba DVI, priklausomai nuo programos).

- **5.** Ant kompiuterio galinio prievado uždėkite dangtelį.
- **6.** Įjunkite kompiuterio ir ekrano maitinimą.

**<sup>2</sup> PASTABA:** Kad prijungtas ekranas rodytų veidrodinį pirmojo ekrano atvaizdą arba būtų papildomas kompiuterio ekranas, naudokite grafikos plokštės programinę įrangą arba "Windows" rodymo parametrus.

#### **Laidų atjungimas**

- **1.** Jei galinėje kompiuterio dalyje pritaisytas apsauginis troselis, gali reikėti jį nuimti.
- **2.** Padėkite kompiuterį priekine puse žemyn ant minkšto ir plokščio paviršiaus. HP rekomenduoja pasitiesti užtiesalą, rankšluostį ar kitą minkštą audinį, kad priekinį skydą ir ekrano paviršių apsaugotumėte nuo įbrėžimų ar kitų pažeidimų.
- **3.** Jei uždėtas galinio prievado dangtelis, nuimkite jį.
- **4.** Nuo prievadų atjunkite laidus.

## **Galinio prievado dangtelio uždėjimas ir nuėmimas**

## **Galinio prievado dangtelio nuėmimas**

- **1.** Padėkite kompiuterį priekine puse žemyn ant minkšto ir plokščio paviršiaus. HP rekomenduoja pasitiesti užtiesalą, rankšluostį ar kitą minkštą audinį, kad priekinį skydą ir ekrano paviršių apsaugotumėte nuo įbrėžimų ar kitų pažeidimų.
- **2.** Jei įsukti apsauginio užrakto varžtai, išsukite abu varžtus naudodami nuo klastotės apsaugantį šešiakampės žvaigždutės T15 atsuktuvą (1).
- <span id="page-19-0"></span>**3.** Pastumkite galinio prievadų dangtelio fiksatorius vieną į kitą (2), kad prievadų dangtelis atsilaisvintų.
- **4.** Patraukite prievadų dangtelį (3) žemyn ir nuimkite nuo kompiuterio.

![](_page_19_Picture_2.jpeg)

## **Galinio prievado dangtelio uždėjimas**

- **1.** Įsitikinkite, kad sujungti visi kabeliai.
- 2. Prievado dangtelį laikykite lygiagrečiai kompiuteriui ir sulygiuokite du prievado dangtelio fiksatorius su angomis galinio prievado skyriaus viršuje.
- **3.** Stumkite prievadų dangtelį (1) į vietą, kol fiksatoriai sukibdami spragtelės.
- 4. Pastumkite galinio prievadų dangtelio fiksatorius tolyn vieną nuo kito (2), kad prievadų dangtelis užsifiksuotų.
- **5.** Kad niekas neprieitų prie vidinių komponentų ir prievadų, galinio prievado dangtelį pritvirtinkite. Nuo klastotės apsaugančiu šešiakampės žvaigždutės T15 atsuktuvu į korpusą įsukite du apsauginio užrakto varžtus (3).

![](_page_19_Picture_9.jpeg)

# <span id="page-20-0"></span>**Kompiuterio padėties išrinkimas**

Šis kompiuteris gali būti pristatomas su atlošiamu stovu arba reguliuojamo aukščio stovu.

- Atlošiamo stovo reguliavimas
- [Reguliuojamo aukščio stovo reguliavimas](#page-21-0)

## **Atlošiamo stovo reguliavimas**

**ĮSPĖJIMAS:** Jei pritaisytas trosinis užraktas, atlošdami kompiuterį, būkite atsargūs. Troselis arba užraktas gali trukdyti kompiuterį sukant arba bandant atlošti.

Jei kompiuteris pritvirtintas prie šio stovo, kompiuterį galima atlošti arba laikyti tiesiai.

Jei atloštą kompiuterį norite pakelti į stačią padėtį:

- **1.** Suimkite kompiuterio viršuje bei apačioje ir kelkite kompiuterį į aukščiausią galimą poziciją.
- **2.** Prilaikykite kompiuterio apačioje ir pakreipkite ekraną norimu kampu.

![](_page_20_Picture_10.jpeg)

Jei kompiuterį stačioje padėtyje norite atlošti:

**1.** Pakelkite už kompiuterio apačios, kad būtų lygiai su viršutine dalimi.

<span id="page-21-0"></span>**2.** Suimkite kompiuterio viršuje bei apačioje ir spauskite žemyn, kol kompiuteris bus norimoje padėtyje.

![](_page_21_Picture_1.jpeg)

## **Reguliuojamo aukščio stovo reguliavimas**

**ĮSPĖJIMAS:** Jei pritaisytas trosinis užraktas, sukdami arba atlošdami kompiuterį, būkite atsargūs. Troselis arba užraktas gali trukdyti kompiuterį sukant arba bandant atlošti.

Šiuo stovu galima:

- Kompiuterį darbo stalo atžvilgiu galima pakreipti nuo –5 ° iki 20 ° kampu;
- Kompiuterio aukštį galima reguliuoti iki 110 mm aukščio;
- Kompiuterį galima pasukti horizontaliai arba vertikaliai;
- Į bet kurią pusę pasukti kompiuterį iki 45° kampu.

Jei kompiuterį norite pakreipti, suimkite kompiuterio viršuje bei apačioje ir pakreipkite norimu kampu.

![](_page_21_Picture_10.jpeg)

Jei norite pakeisti kompiuterio aukštį, suimkite už kompiuterio šonų ir pakelkite arba nuleiskite į atitinkamą aukštį.

Kompiuteriui atlošti:

- **SVARBU:** Kai kompiuteris yra vertikalioje padėtyje, atlošti iki galo nepavyks, jei prie jo pritaisytas trosinis užraktas.
	- **1.** Patraukite stovą prie stalo krašto.
	- **2.** Suimkite už kompiuterio šonų ir nuleiskite į norimą padėtį.
	- **3.** Suimkite kompiuterio viršuje bei apačioje ir pakreipkite į norimą padėtį.

![](_page_22_Picture_4.jpeg)

**ĮSPĖJIMAS:** Atkreipkite dėmesį, kad kai keičiate kompiuterio padėtį iš horizontalios į vertikalią ir atvirkščiai, kompiuterio priekyje esantis HP logotipas turi būti arba ekrano apačioje, arba ekrano kairėje.

Norėdami pakeisti iš horizontalios padėties į vertikalią:

- **1.** Pakelkite kompiuterį į aukščiausią padėtį, kad būtų daugiau vietos.
- **2.** Suimkite už kompiuterio viršutinio dešiniojo bei apatinio kairiojo kampų ir kelkite už apatinio kairiojo kampo, kol kompiuteris bus vertikalioje padėtyje.

![](_page_22_Picture_9.jpeg)

Norėdami pakeisti iš vertikalios padėties į horizontalią:

**1.** Pakelkite kompiuterį į aukščiausią padėtį, kad būtų daugiau vietos.

**2.** Suimkite už kompiuterio viršutinio kairiojo bei apatinio dešiniojo kampų ir kelkite už apatinio dešiniojo kampo, kol kompiuteris bus horizontalioje padėtyje.

![](_page_23_Picture_1.jpeg)

Norėdami kompiuterį pasukti į vieną ar kitą pusę:

**▲** Suimkite už kompiuterio šonų ir pasukite iki 45° kampu į vieną arba kitą pusę.

![](_page_23_Picture_4.jpeg)

# <span id="page-24-0"></span>**Apsauginio troselio montavimas**

Apsauginis troselis – tai raktu užrakinama spynelė ir prie jos pritvirtintas troselis. Vieną troselio galą reikia pritvirtinti prie stalo (ar kito nejudinamo daikto), o kitą – prie kompiuteryje esančio apsauginio troselio lizdo. Apsauginio troselio spynelę užrakinkite raktu.

![](_page_24_Picture_2.jpeg)

**ĮSPĖJIMAS:** Kompiuterio pasvirimą, pakreipimą ir aukštį reguliuokite itin atsargiai, jei prie jo pritvirtintas apsauginis troselis. Kompiuterio padėtį reguliuoti gali trukdyti troselis arba spynelė.

# **Maitinimo prijungimas ir atjungimas**

## **Maitinimo prijungimas**

**1.** Elektros laidą įjunkite į kintamosios srovės lizdą.

![](_page_24_Picture_7.jpeg)

**2.** Paspauskite kompiuterio šone esantį maitinimo mygtuką, kad kompiuterį įjungtumėte.

## <span id="page-25-0"></span>**Maitinimo atjungimas**

- **1.** Iš kompiuterio išimkite arba nuo jo atjunkite visas keičiamąsias laikmenas, pvz., optinius diskus arba USB ..flash" atmintines.
- **2.** Operacine sistema tinkamai išjunkite kompiuterį, tuomet išjunkite visus išorinius įrenginius.
- **3.** Iš kintamosios srovės lizdo ištraukite maitinimo laidą ir atjunkite visus išorinius įrenginius.

## **Interneto kamera**

Jei išoriniame įrenginyje esate įdiegę "Skype for Business", interneto kamerą monitoriuje galite naudoti šiais būdais:

- Naudoti vaizdo konferencijas internetu
- Siųsti ir priimti žinutes
- Suplanuoti susitikimus
- Užtikrinti saugumą pokalbių metu

### **Interneto kameros naudojimas**

- **▲** Norėdami interneto kamerą paleisti, spauskite žemyn, kad atsilaisvintų.
- ▲ Norėdami interneto kamerą uždaryti, spauskite žemyn, kad užsifiksuotų.

### **"Windows Hello" nustatymas**

Jei jūsų kompiuteryje jdiegta operacinė sistema "Windows 10", nustatykite veido atpažinimo priemonę "Windows Hello" atlikdami toliau nurodytus veiksmus:

- **1.** Pasirinkite mygtuką **Start** (pradžia), **Settings** (parametrai), **Accounts** (paskyros), tada pasirinkite **Signin options** (prisijungimo parinktys).
- **2.** Parinktyje **Windows Hello**, vykdydami ekrane pateikiamus nurodymus, įtraukite slaptažodį ir 4-ių skaitmenų PIN kodą. Tada užregistruokite savo piršto atspaudą arba veido ID.

## **Pasirinktinės belaidės klaviatūros ir pelės sinchronizavimas**

Bevielė klaviatūra ir pelė yra optiniai komponentai. Pelė ir klaviatūra susinchronizuotos gamykloje. Jei jos neveikia, išimkite ir pakeiskite baterijas. Jei pelė ir klaviatūra vis tiek nėra sinchronizuotos, vykdydami toliau nurodytus veiksmus iš naujo jas sinchronizuokite rankiniu būdu.

![](_page_26_Picture_0.jpeg)

**1.**

**2.**

![](_page_26_Picture_1.jpeg)

![](_page_27_Figure_0.jpeg)

**PASTABA:** Jei pelė ir klaviatūra vis tiek neveikia, išimkite ir pakeiskite baterijas. Jei pelė ir klaviatūra vis tiek nėra sinchronizuotos, iš naujo sinchronizuokite klaviatūrą ir pelę.

# <span id="page-28-0"></span>**3 Aparatinės įrangos remontas ir atnaujinimas**

## **Įspėjimai ir atsargumo priemonės**

Prieš atlikdami atnaujinimus būtinai atidžiai perskaitykite visas šiame vadove pateiktas taikytinas instrukcijas, įspėjimus ir perspėjimus.

**PERSPĖJIMAS!** Kaip išvengti sužalojimų dėl elektros smūgio, karštų paviršių ar gaisro.

Prieš nuimdami apgaubą, ištraukite maitinimo laidą iš kintamosios srovės lizdo. Viduje yra dalių, kuriomis teka elektra.

Prieš liesdami vidinius komponentus, palaukite kol jie atvės.

Prieš vėl įjungdami įrenginio maitinimą, uždėkite ir pritvirtinkite jo apgaubą.

Į tinklo sąsajos valdiklio lizdus nejunkite telekomunikacijų arba telefono jungčių.

Būtinai naudokite maitinimo laido įžeminimo kontaktą. Įžeminimo kontaktas yra svarbus saugos elementas.

Maitinimo laidą junkite į visada lengvai pasiekiamą ir įžemintą kintamosios srovės lizdą.

Kad būtų saugiau, nieko neuždėkite ant maitinimo laidų ar kabelių. Laidus tvarkingai nuveskite, kad ant jų niekas netyčia neužliptų ir už jų neužkliūtų. Už laido ar kabelio netempkite. Atjungdami nuo kintamosios srovės lizdo, suimkite už laido kištuko.

Kad išvengtumėte sunkių sužeidimų, skaitykite *Saugaus ir patogaus darbo vadovą*. Jame aprašoma, kaip tinkamai įsirengti darbo vietą ir pateikiamos taisyklingos laikysenos ir darbo įpročių rekomendacijos, kurių laikantis dirbti yra patogu, o pavojus susižeisti sumažėja. Vadove taip pat pateikiama svarbi elektros ir mechaninės saugos informacija. Šį vadovą rasite žiniatinklyje adresu<http://www.hp.com/ergo>.

**ĮSPĖJIMAS:** Statinis elektros krūvis gali sugadinti kompiuterio ar papildomos įrangos elektrinius komponentus. Prieš atlikdami šiuos veiksmus, iškraukite statinį elektros krūvį trumpai paliesdami įžemintą metalinį objektą. Daugiau informacijos rasite skyriuje ["Elektrostatinė iškrova"](#page-40-0) 35 puslapyje.

Kai kompiuteris įjungtas į kintamosios srovės maitinimo šaltinį, sisteminėje plokštėje visada yra įtampa. Kad vidiniai komponentai nebūtų sugadinti, prieš atidarydami kompiuterio dėžę ištraukite maitinimo laidą iš maitinimo šaltinio.

## **Papildoma informacija**

Daugiau informacijos apie techninės įrangos komponentų išėmimą ir įdėjimą, kompiuterio sąrankos programą ir trikčių šalinimą ieškokite savo kompiuterio modeliui skirtame vadove *Maintenance and Service Guide*  (Priežiūros ir aptarnavimo vadovas) (tik anglų kalba) adresu<http://www.hp.com>.

# <span id="page-29-0"></span>**Pasirenkamos belaidės klaviatūros arba pelės baterijų išėmimas**

**PASTABA:** Bevielė klaviatūra ir pelė yra optiniai komponentai.

Kad išimtumėte baterijas iš bevielės klaviatūros, turite atidaryti baterijų dangtelį, esantį klaviatūros apačioje (1), ir išimti įdėtas baterijas iš joms skirto skyriaus (2).

![](_page_29_Picture_3.jpeg)

Kad išimtumėte baterijas iš bevielės pelės, turite atidaryti baterijų dangtelį, esantį pelės apačioje (1), ir išimti įdėtas baterijas iš joms skirto skyriaus (2).

![](_page_29_Picture_5.jpeg)

# **Kompiuterio prieigos skydelio nuėmimas ir uždėjimas**

## **Kompiuterio prieigos skydelio nuėmimas**

Norint pasiekti vidinius komponentus būtina nuimti prieigos skydelį.

- <span id="page-30-0"></span>**1.** Iš kompiuterio išimkite arba nuo jo atjunkite visas keičiamąsias laikmenas, pvz., optinius diskus arba USB "flash" atmintines.
- **2.** Tinkamai išjunkite kompiuterį per operacinę sistemą ir po to išjunkite visus išorinius įrenginius.
- **3.** Iš kintamosios srovės lizdo ištraukite maitinimo laidą ir atjunkite visus išorinius įrenginius.
- **ĮSPĖJIMAS:** norėdami pašalinti ar įdėti atminties modulį, prieš tai privalote atjungti maitinimo laidą ir palaukti apie 30 sekundžių, kad sistemoje nebebūtų įtampos. Jei kompiuteris įjungtas į veikiantį kintamosios srovės lizdą, atminties moduliuose yra įtampa, nepriklausomai nuo to, ar kompiuteris įjungtas, ar išjungtas. Atminties moduliai arba sisteminė plokštė gali būti nepataisomai sugadini, jei juos dedant ar išimant, moduliuose yra įtampa.
- **4.** Išimkite / atkabinkite visus saugos įrenginius, trukdančius atidaryti kompiuterio dėžę.
- **5.** Padėkite kompiuterį priekine puse žemyn ant minkšto ir plokščio paviršiaus. HP rekomenduoja pasitiesti užtiesalą, rankšluostį ar kitą minkštą audinį, kad priekinį skydą ir ekrano paviršių apsaugotumėte nuo įbrėžimų ar kitų pažeidimų.
- **6.** Numikite galinio prievado dangtelį.

Žr. [Galinio prievado dangtelio nuėmimas](#page-18-0) 13 puslapyje.

**7.** Atjunkite prie kompiuterio prijungtus laidus.

Žr. [Laidų atjungimas](#page-18-0) 13 puslapyje.

**8.** Nuimkite stovą.

Žr. [Stovo uždėjimas ir nuėmimas](#page-12-0) 7 puslapyje.

**9.** Pakelkite už prieigos skydelio kraštų ir po to prieigos skydelį nukelkite nuo kompiuterio.

![](_page_30_Picture_13.jpeg)

## **Kompiuterio prieigos skydelio uždėjimas**

1. Sulygiuokite prieigos skydelio kraštus su kompiuteriu. Visose skydelio pusėse esančius fiksatorius užspauskite ant kompiuterio, kad gerai užsifiksuotų.

<span id="page-31-0"></span>![](_page_31_Picture_0.jpeg)

- **2.** Uždėkite stovą.
	- Žr. [Stovo uždėjimas ir nuėmimas](#page-12-0) 7 puslapyje.
- **3.** Prie kompiuterio prijunkite visus laidus.

Žr. [Laidų prijungimas](#page-17-0) 12 puslapyje.

**4.** Uždėkite galinį prievadų dangtelį.

Žr. [Galinio prievado dangtelio uždėjimas](#page-19-0) 14 puslapyje.

- **5.** Pritvirtinkite ir užrakinkite visus saugos įrenginius, kurie buvo atkabinti nuimant kompiuterio prieigos skydelį.
- **6.** Pastatykite kompiuterį vertikaliai.
- **7.** Elektros laidą įjunkite į kintamosios srovės lizdą.

# **Vidaus komponentų vieta**

![](_page_31_Picture_11.jpeg)

<span id="page-32-0"></span>![](_page_32_Picture_147.jpeg)

## **Atminties modulių išėmimas ir įdėjimas**

Sisteminėje plokštėje esančiuose atminties lizduose gali būti ne daugiau kaip du standartiniai mažieji dviejų eilių atminties moduliai (SODIMM). Šie atminties lizdai iš anksto užpildyti bent vienu atminties moduliu.

## **Atminties modulio specifikacijos**

Kad sistema tinkamai veiktų, atminties moduliai turi atitikti šiuos reikalavimus:

![](_page_32_Picture_148.jpeg)

Šiam kompiuteriui HP siūlo atnaujinimo atmintį ir pataria klientui ją įsigyti, kad nekiltų problemų dėl trečiosios šalies atminties nesuderinamumo.

### **Atminties modulio angos užpildymas**

Sistema automatiškai veiks vieno kanalo, dviejų kanalų arba lanksčiuoju režimu, priklausomai nuo to, kaip įdėti atminties moduliai. Toliau pateiktoje lentelėje nurodytos atminties modulio kanalų vietos.

![](_page_32_Picture_149.jpeg)

<span id="page-33-0"></span>Sistema automatiškai veiks vieno kanalo, dviejų kanalų arba lanksčiuoju režimu, priklausomai nuo to, kaip įdėti atminties moduliai.

- Sistema veiks vieno kanalo režimu, jei užpildytos tik vieno kanalo atminties modulio angos.
- Sistema veiks didesniu efektyvumu pasižyminčiu dviejų kanalų režimu, jei A kanalo atminties modulio atminties talpa bus lygi B kanalo atminties modulio atminties talpai.
- Sistema veiks lanksčiuoju režimu, jei A kanalo atminties modulio atminties talpa nebus lygi B kanalo atminties modulio atminties talpai. Sistemai veikiant lanksčiuoju režimu, mažiausiu atminties kiekiu užpildytas kanalas nurodo visą atminties kiekį, skirtą dvigubam kanalui. Likęs kiekis priskiriamas vienam kanalui. Jei viename kanale yra daugiau atminties nei kitame, didesnis kiekis turėtų būti priskirtas A kanalui.
- Bet kuriuo režimu maksimalų veikimo greitį sąlygoja lėčiausias sistemos atminties modulis.

## **Atminties modulių įdėjimas**

Sistemos plokštėje yra du atminties lizdai. Kad išimtumėte arba įmontuotumėte atminties modulius:

**1.** Nuimkite prieigos skydelį.

Instrukcijas rasite [Kompiuterio prieigos skydelio nuėmimas](#page-29-0) 24 puslapyje.

- 2. Norėdami sužinoti, kur sistemos plokštėje yra atminties moduliai, žr. [Vidaus komponentų vieta](#page-31-0) 26 [puslapyje](#page-31-0).
- **3.** Norėdami atminties modulį išimti, pastumkite du jo šonuose esančius skląsčius į išorę (1) ir ištraukite atminties modulį iš angos (2).

![](_page_33_Picture_11.jpeg)

**4.** Įstumkite naująjį atminties modulį į angą maždaug 30° kampu (1), po to paspauskite atminties modulį žemyn (2), kad skląsčiai tvirtai jį užsifiksuotų.

![](_page_33_Picture_13.jpeg)

**PASTABA:** Atminties modulį įdėti galima tik vienu būdu. Modulyje esantį griovelį sulygiuokite su atminties lizdo fiksatoriumi.

<span id="page-34-0"></span>**5.** Uždėkite prieigos skydelį.

Instrukcijas rasite [Kompiuterio prieigos skydelio uždėjimas](#page-30-0) 25 puslapyje.

**6.** Įjunkite kompiuterį. Kompiuteris automatiškai atpažins papildomą atmintį, kai kitą kartą įjungsite kompiuterį.

## **Realiojo laiko laikrodžio (RLL) baterijos keitimas**

Kompiuterio realiojo laiko laikrodžio maitinimo elementas tiekia energiją realiojo laiko laikrodžiui. Bateriją keiskite lygiai tokia pačia baterija, kokia kompiuteryje įdėta gamintojo. Kompiuteryje naudojamas 3 V ličio monetos formos maitinimo elementas.

**PERSPĖJIMAS!** Kompiuteryje yra vidinė ličio mangano dioksido baterija. Netinkamai naudojant bateriją kyla gaisro ir nusideginimo rizika. Jei norite sumažinti susižeidimo riziką:

Nebandykite iš naujo įkrauti baterijos.

Nelaikykite aukštesnėje kaip 60 °C temperatūroje.

Neardykite, nespauskite, neperdurkite, netrumpinkite išorinių kontaktų bei saugokite nuo ugnies ir vandens.

Bateriją keiskite tik šiam produktui HP nurodyta atsargine baterija.

**ĮSPĖJIMAS:** Prieš keičiant bateriją svarbu išsaugoti kompiuterio CMOS nustatymų atsarginę kopiją. Išimant arba keičiant bateriją CMOS nustatymai bus panaikinti.

Statinė elektra gali pažeisti kompiuterio arba pasirinktinės įrangos elektroninius komponentus. Prieš atlikdami šiuos veiksmus, iškraukite statinį elektros krūvį trumpai paliesdami įžemintą metalinį objektą.

**PASTABA:** Ličio baterija gali tarnauti ilgiau kompiuterį prijungus prie kintamosios srovės lizdo. Ličio baterija naudojama tik tada, kai kompiuteris nėra prijungtas prie kintamosios srovės šaltinio.

HP rekomenduoja vartotojams perdirbti elektroninę aparatūrą, HP originalias spausdintuvų kasetes bei pakartotinai įkraunamas baterijas. Daugiau informacijos apie perdirbimo programas ieškokite adresu [http://www.hp.com/recycle.](http://www.hp.com/recycle)

Norėdami sužinoti, kur sistemos plokštėje yra ši baterija, žr. [Vidaus komponentų vieta](#page-31-0) 26 puslapyje.

**1.** Nuimkite prieigos skydelį.

Instrukcijas rasite [Kompiuterio prieigos skydelio nuėmimas](#page-29-0) 24 puslapyje.

**2.** Jei norite išimti bateriją iš laikiklio, suspauskite metalinius gnybtus, esančius virš vieno baterijos krašto. Kai baterija iškyla, ištraukite ją (1).

<span id="page-35-0"></span>**3.** Jei norite įdėti naują bateriją, teigiama puse aukštyn įstumkite vieną pakeitimo baterijos kraštą po laikiklio krašteliu. Paspauskite kitą kraštą žemyn, kol gnybtai spragtels virš kito baterijos krašto (2).

![](_page_35_Picture_1.jpeg)

**4.** Uždėkite prieigos skydelį.

Instrukcijas rasite [Kompiuterio prieigos skydelio uždėjimas](#page-30-0) 25 puslapyje.

- **5.** ljunkite kompiuteri.
- **6.** Naudodamiesi programa Computer Setup (Kompiuterio sąranka) iš naujo nustatykite laiką ir datą, savo slaptažodžius ir kitus ypatingus sistemos nustatymus.

## **Kaupiklių pakeitimas**

## **Standžiojo disko keitimas**

Pagrindinis 2,5 colio standusis diskas yra įtaisytas dešinėje kompiuterio pusėje, virš optinio diskų įrenginio (ODD). Norėdami sužinoti, kur sistemos plokštėje yra standusis diskas, žr. [Vidaus komponentų vieta](#page-31-0) 26 [puslapyje](#page-31-0).

#### **Standžiojo disko išėmimas**

**1.** Nuimkite prieigos skydelį.

Instrukcijas rasite [Kompiuterio prieigos skydelio nuėmimas](#page-29-0) 24 puslapyje.

**2.** Standžiojo disko įrenginio fiksatorių patraukite tolyn nuo standžiojo disko, kad diskas atsilaisvintų (1).

<span id="page-36-0"></span>**3.** Standųjį diską pastumkite link kompiuterio krašto ir iškelkite iš disko kasetės (2).

![](_page_36_Picture_1.jpeg)

**4.** Iš 2,5 colio standžiojo disko išsukite keturis tvirtinimo varžtus. Varžtus būtinai laikykite kartu su mėlynos spalvos guminiais tarpikliais. Juos reikės naudoti įdedant atsarginį diskų įrenginį.

![](_page_36_Picture_3.jpeg)

Nurodymus, kaip įdėti standųjį diską, žr. 2,5 colio standžiojo disko įrenginio įdėjimas 31 puslapyje.

### **2,5 colio standžiojo disko įrenginio įdėjimas**

**1.** Į naują 2,5 colio standųjį diską įsukite keturis tvirtinimo varžtus su žiedais.

<span id="page-37-0"></span>![](_page_37_Picture_0.jpeg)

- **2.** Standųjį diską laikykite virš disko kasetės taip, kad jungtys būtų atsuktos į kompiuterio centrą.
- **3.** Įstatykite standųjį diską į disko kasetę ir tvirtai pastumkite link kompiuterio centro, kol standusis diskas spragtelėjęs atsidurs vietoje.

Patikrinkite, ar standžiojo disko fiksatorius užsifiksavo savo vietoje ir dengia standžiojo disko šone esantį žiedą.

![](_page_37_Picture_4.jpeg)

**4.** Uždėkite prieigos skydelį.

Instrukcijas rasite [Kompiuterio prieigos skydelio uždėjimas](#page-30-0) 25 puslapyje.

## **Optinio diskų įrenginio pakeitimas**

Optinis diskų įrenginys yra po standžiuoju disku, dešinėje kompiuterio pusėje. Norėdami sužinoti, kur sistemos plokštėje yra optinis diskų įrenginys, žr. [Vidaus komponentų vieta](#page-31-0) 26 puslapyje.

**1.** Nuimkite prieigos skydelį.

Instrukcijas rasite [Kompiuterio prieigos skydelio nuėmimas](#page-29-0) 24 puslapyje.

**2.** Išimkite standųjį diską.

Instrukcijas rasite [Standžiojo disko išėmimas](#page-35-0) 30 puslapyje.

**3.** Laikykite nuspaudę žaliąjį fiksatorių (1) ir tuo pačiu metu stumkite pirmyn galinėje optinio diskų įrenginio dalyje esantį žaliąjį fiksatorių (2) ir ištraukite diskų įrenginį (3) iš korpuso.

![](_page_38_Picture_5.jpeg)

4. Nutraukite žaliąjį fiksatorių nuo optinio diskų įrenginio.

Šį fiksatorių reikės uždėti ant naujo optinio diskų įrenginio.

5. Tris fiksatoriaus kištukus sulygiuokite su skylutėmis naujo optinio diskų įrenginio šone ir tvirtai užspauskite fiksatorių ant naujo diskų įrenginio.

![](_page_38_Picture_9.jpeg)

**PASTABA:** Nuo seno optinio diskų įrenginio nuimtą fiksatorių turite uždėti ant naujojo.

- **6.** Naująjį optinių diskų įrenginį sulygiuokite su anga kompiuterio šone. Tvirtai stumkite diską, kol jis užsifiksuos vietoje.
- **PASTABA:** Optinį diskų įrenginį galima įstatyt tik vienu būdu.

![](_page_39_Picture_2.jpeg)

- **7.** Vėl įdėkite standųjį diską. Instrukcijas rasite [2,5 colio standžiojo disko įrenginio įdėjimas](#page-36-0) 31 puslapyje.
- **8.** Vėl uždėkite šoninį dangtį.

Instrukcijas rasite [Kompiuterio prieigos skydelio uždėjimas](#page-30-0) 25 puslapyje.

# <span id="page-40-0"></span>**A Elektrostatinė iškrova**

Statinio elektros krūvio iškrova iš piršto ar kito laidininko gali pažeisti sistemines plokštes ir kitus statiniam krūviui jautrius įrenginius. Šio tipo pažeidimai gali sumažinti įrenginio eksploatavimo laikotarpį.

## **Apsauga nuo elektrostatinio krūvio pažeidimų**

Kad apsisaugotumėte nuo elektrostatinio krūvio pažeidimų, imkitės aptariamų atsargumo priemonių.

- Nelieskite produktų rankomis ir gabenkite bei laikykite juos nuo statinio krūvio apsaugotoje pakuotėje.
- Laikykite elektrostatinei iškrovai jautrias dalis savo pakuotėse, kol jos bus atvežtos į nuo statinio krūvio apsaugotas darbo vietas.
- Padėkite dalis ant įžeminto paviršiaus prieš išimdami jas iš pakuočių.
- Stenkitės neliesti kontaktų, laidų ar grandynų.
- Visada būkite tinkamai apsisaugoję nuo elektrostatinės iškrovos, kai liečiate statiniam krūviui jautrų komponentą ar įrenginį.

## **Įžeminimo būdai**

Taikykite vieną ar kelis iš nurodytų būdų, kai dirbate su elektrostatinei iškrovai jautriomis dalimis arba jas montuojate.

- Naudokite riešo dirželį, įžeminimo laidu prijungtą prie įžemintos darbo vietos arba kompiuterio korpuso. Riešo dirželiai – tai lankstūs dirželiai, kurių įžeminimo laido varža yra ne mažesnė nei 1 megaomas +/- 10 procentų. Kad užtikrintumėte tinkamą įžeminimą, dirželį užsidėkite ant odos.
- Stovimose darbo vietose naudokite kulno, kojos pirštų ar batų dirželius. Jei stovite ant laidžių grindų ar krūvį išsklaidančių grindų kilimėlių, užsidėkite dirželius ant abiejų kojų.
- Naudokite laidžius įrankius, skirtus techniniam aptarnavimui eksploatavimo vietoje.
- Naudokite nešiojamą techninio aptarnavimo eksploatavimo vietoje rinkinį su sulankstomu statinį krūvį išsklaidančiu kilimėliu.

Jei neturite jokių rekomenduojamų priemonių tinkamam įžeminimui užtikrinti, kreipkitės į HP įgaliotąjį platintoją, perpardavėją ar paslaugų teikėją.

**PASTABA:** Dėl išsamesnės informacijos apie statinį elektros krūvį kreipkitės į HP įgaliotąjį platintoją, perpardavėją ar paslaugų teikėją.

# <span id="page-41-0"></span>**B Kompiuterio eksploatavimo rekomendacijos, reguliari priežiūra ir paruošimas gabenti**

## **Kompiuterio eksploatavimo rekomendacijos ir reguliari priežiūra**

Laikykitės pateikiamų rekomendacijų, kad užtikrintumėte tinkamą kompiuterio bei monitoriaus parengimą ir priežiūrą.

- Saugokite kompiuterį nuo didelės drėgmės, tiesioginių saulės spindulių ir itin aukštos ar žemos temperatūros.
- Kompiuterį naudokite ant tvirto lygaus paviršiaus. Už visų ventiliuojamų kompiuterio pusių ir virš monitoriaus viršaus alikite 10,2 cm (4 col.) tarpą orui cirkuliuoti.
- Niekada neapribokite į kompiuterį patenkančio oro srauto, uždengdami kurias nors ventiliavimo ar oro įsiurbimo angas. Nepadėkite klaviatūros su nuleistomis kojelėmis tiesiai prieš kompiuterio dėžę, nes ji irgi riboja oro srautą.
- Niekada nenaudokite kompiuterio, jei nuimtas kuris nors prieigos skydelis arba plėtimo kortelių lizdų dangtelis.
- Nedėkite kompiuterių vieno ant kito arba taip arti vienas kito, kad juos šildytų jų pačių cirkuliuojamas ar įkaitintas oras.
- Jei kompiuteris dirbs atskiroje erdvėje, joje turi būti numatyta įsiurbiamo ir išpučiamo oro ventiliacija bei vis tiek turi būti laikomasi pirmiau minėtų eksploatavimo rekomendacijų.
- Laikykite skysčius atokiau nuo kompiuterio ir klaviatūros.
- Niekada jokia medžiaga neuždenkite ventiliavimo angų.
- Įdiekite ar įjunkite operacinės sistemos ar kitos programinės įrangos energijos valdymo priemonių funkcijas, įskaitant užmigdymo būseną.
- Kompiuterį išjunkite prieš atlikdami toliau nurodytus darbus.
	- Jei reikia, nušluostykite kompiuterio išorę švelniu drėgnu skudurėliu. Naudojant valymo priemones gali pasikeisti apdailos spalva arba ją galima sugadinti.
	- Ekraną valykite su minkštu, švariu, antistatiniu audeklu. Jei nešvarumai sunkiai valosi, naudokite 50/50 vandens ir izopropilo alkoholio mišinį. Užpurškite valiklio ant skudurėlio ir su šiuo drėgnu skudurėliu švelniai nuvalykite ekrano paviršių. Niekada nepurškite valiklio tiesiogiai ant ekrano paviršiaus. Skystis gali nutekėti po grioveliu ir pakenkti elektronikai.
	- Retkarčiais išvalykite visas ventiliavimo angas visose ventiliuojamose kompiuterio pusėse. Pūkai, dulkės ir kiti nešvarumai gali uždengti ventiliavimo angas ir riboti oro srautą.
- Nenaudokite tokių valiklių, kuriuose yra naftos produktų turinčių komponentų, kaip benzolas, skiediklis ar bet kokių kitų lakių medžiagų, kai valysite ekraną arba korpusą. Šie chemikalai gali kompiuteriui pakenkti.

# <span id="page-42-0"></span>**Optinio diskų įrenginio atsargumo priemonės**

Laikykitės šių rekomendacijų, kai naudojate ar valote optinį diskų įrenginį.

- Nejudinkite diskų įrenginio, kai jis dirba. Pajudinus nuskaitymo metu gali sutrikti įrenginio veikimas.
- Stenkitės apsaugoti diskų įrenginį nuo staigių temperatūros pokyčių, nes jo viduje gali atsirasti drėgmė. Jei temperatūra staigiai pakinta, kai diskų įrenginys yra įjungtas, palaukite bent vieną valandą prieš išjungdami maitinimą. Jei iš karto naudosite įrenginį, nuskaitymo metu gali sutrikti įrenginio veikimas.
- Nedėkite diskų įrenginio vietoje, kurioje yra aukštas drėgnis, aukšta / žema temperatūra, mechaninės vibracijos ar tiesioginiai saulės spinduliai.

**ĮSPĖJIMAS:** Jei bet koks daiktas ar skystis pateks į diskų įrenginį, nedelsdami išjunkite kompiuterį ir pasirūpinkite, kad jį patikrintų HP įgaliotasis paslaugų teikėjas.

## **Paruošimas gabenti**

Vadovaukitės pateikiamais pasiūlymais, kai ruošiatės gabenti kompiuterį:

- **1.** Sukurkite standžiajame diske esančių failų atsarginę kopiją: nukopijuokite juos į išorinį saugojimo įrenginį. Saugokite, kad laikomų ar vežamų atsarginių kopijų laikmenų nepažeistų elektriniai ar magnetiniai impulsai.
- **PASTABA:** standusis diskas automatiškai užsirakina, kai išjungiamas sistemos maitinimas.
- **2.** Išimkite ir pasidėkite visas keičiamąsias laikmenas.
- **3.** Išjunkite kompiuterį ir išorinius įrenginius.
- **4.** Ištraukite maitinimo laido kištuką iš kintamosios srovės lizdo ir po to iš kompiuterio.
- **5.** Atjunkite sistemos komponentus ir išorinius įrenginius nuo jų maitinimo šaltinių ir po to atjunkite nuo kompiuterio.
- **PASTABA:** įsitikinkite, jog visos plokštės yra tinkamai įstatytos ir įtvirtintos sisteminės plokštės lizduose prieš gabendami kompiuterį.
- **6.** Supakuokite sistemos komponentus ir išorinius įrenginius į jų originalias dėžutes ar panašias pakuotes, kur būtų pakankamai pakavimo medžiagos įrenginiams apsaugoti.

# <span id="page-43-0"></span>**C Pritaikymas neįgaliesiems**

HP kuria, gamina ir platina gaminius bei siūlo paslaugas, tinkančias visiems, įskaitant ir žmones su negalia, kuriems siūlomi atskiri įrenginiai arba įrenginiai su atitinkamais pagalbiniais priedais.

# **Palaikomos pagalbinės technologijos**

HP produktai palaiko daugybę operacinės sistemos pagalbinių technologijų ir šie produktai gali būti sukonfigūruoti taip, kad būtų galima dirbti naudojant papildomas pagalbines technologijas. Norėdami rasti daugiau informacijos apie pagalbines funkcijas, naudokite įrenginio paieškos funkciją.

**PASTABA:** Daugiau informacijos apie konkretų pagalbinių technologijų produktą gausite susisiekę su klientų pagalbos tarnyba.

# **Kreipimasis į palaikymo tarnybą**

Mes nuolatos tobuliname savo gaminius ir paslaugas, kad jos būtų dar lengviau prieinamos, todėl visuomet laukiame pasiūlymų iš jų naudotojų. Jei esate nepatenkinti konkrečiu produktu arba norėtumėte išsakyti savo nuomonę apie neįgaliesiems pritaikytas funkcijas, kurios jums pasirodė naudingos, skambinkite mums telefonu (888) 2595707, nuo pirmadienio iki penktadienio, nuo 6:00 iki 21:00 val. (MST laiko zona). Jei esate kurčias arba turite klausos sutrikimų ir naudojate TRS / VRS / "WebCapTel" telefoną, susisiekite su mumis, jei reikia techninės pagalbos arba turite kokių nors klausimų dėl neįgaliesiems pritaikytos įrangos. Skambinkite mums telefonu (877) 6567058, nuo pirmadienio iki penktadienio, nuo 6:00 iki 21:00 val. (MST laiko zona).

# <span id="page-44-0"></span>**Rodyklė**

#### **Simboliai/skaitmenys**

"DisplayPort" vaizdo adapteris, prijungimas [12](#page-17-0) "Microsoft" autentiškumo sertifikato lipdukas [5](#page-10-0) "Windows Hello" [20](#page-25-0)

#### **A**

apatiniai komponentai [4](#page-9-0) apsauga galinio prievado dangtelis [13](#page-18-0) galinio prievado dangtelis, nuėmimas [13](#page-18-0) galinio prievado dangtelis, uždėjimas [14](#page-19-0) apsauginis kabelis [19](#page-24-0) atjungimas akumuliatorius [29](#page-34-0) atmintis [28](#page-33-0) laidai [13](#page-18-0) maitinimo laidas [13](#page-18-0) atlošiamas stovas [7](#page-12-0) nuėmimas [8](#page-13-0) reguliavimas [15](#page-20-0) uždėjimas [7](#page-12-0) atmintis angos [27](#page-32-0) atjungimas [28](#page-33-0) didžiausia [27](#page-32-0) diegimas [28](#page-33-0) Modulio SODIMMs specifikacijos [27](#page-32-0) specifikacijos [27](#page-32-0)

#### **B**

baterijos keitimas [29](#page-34-0)

#### **D**

diegimas akumuliatorius [29](#page-34-0) atmintis [28](#page-33-0) ekranas [12](#page-17-0) diskas 2,5 colio, išėmimas [30](#page-35-0) tipai [30](#page-35-0)

diskų įrenginys 2,5 colio, įdėjimas [31](#page-36-0)

#### **E**

ekrano jungtis [12](#page-17-0) elektroninė etiketė [1](#page-6-0) elektrostatinė iškrova, apsauga nuo pažeidimų [35](#page-40-0) etiketės elektroninės [1](#page-6-0)

### **F**

FHD interneto kameros komponentai [2](#page-7-0)

#### **G**

galinės dalies komponentai [3](#page-8-0) galinio prievado dangtelis [13](#page-18-0) nuėmimas [13](#page-18-0) uždėjimas [14](#page-19-0)

### **I**

interneto kamera [20](#page-25-0) FHD [2](#page-7-0) Infraraudonieji spinduliai [2](#page-7-0)  $IS<sub>2</sub>$  $IS<sub>2</sub>$  $IS<sub>2</sub>$ naudojimas [20](#page-25-0) Visa didelė raiška [2](#page-7-0) "Windows Hello" [20](#page-25-0) IS interneto kameros komponentai [2](#page-7-0) išėmimas 2,5 colio standusis diskas [30](#page-35-0) optinis diskų įrenginys [32](#page-37-0) įdėjimas 2,5 colio standžiojo disko įrenginys [31](#page-36-0) optinis diskų įrenginys [32](#page-37-0) įspėjimai ir atsargumo priemonės [23](#page-28-0) įžeminimo būdai [35](#page-40-0) ypatybės apžvalga [1](#page-6-0) klaviatūra [4](#page-9-0)

### **K**

kaupiklis optinis diskų įrenginys, pakeitimas [32](#page-37-0) klaviatūra baterijų išėmimas [24](#page-29-0) ypatybės [4](#page-9-0) sinchronizuojama bevielė [20](#page-25-0) kompiuterio eksploatavimo rekomendacijos [36](#page-41-0) kompiuterio pritvirtinimas [11](#page-16-0) komponentai apačia [4](#page-9-0) FHD interneto kamera [2](#page-7-0) galas [3](#page-8-0) IS interneto kamera [2](#page-7-0) priekis [1](#page-6-0) šonas [3](#page-8-0) vidinis [26](#page-31-0) viršus [2](#page-7-0)

#### **L**

laidai [12](#page-17-0) atjungimas [13](#page-18-0) prijungimas [12](#page-17-0) lipdukai autentiškumo sertifikatas [5](#page-10-0) serijos numeris [5](#page-10-0) techninė priežiūra [5](#page-10-0) vieta [5](#page-10-0) "Microsoft" autentiškumo sertifikatas [5](#page-10-0)

### **M**

maitinimas atjungimas [13,](#page-18-0) [20](#page-25-0) prijungimas [19](#page-24-0) maitinimo laidas atjungimas [13](#page-18-0) prijungimas [12](#page-17-0) Modulis SODIMM identifikavimas [27](#page-32-0) specifikacijos [27](#page-32-0) vieta [27](#page-32-0) montavimo rekomendacijos [23](#page-28-0)

#### **O**

optinis diskų įrenginys atsargumo priemonės [37](#page-42-0) pakeitimas [32](#page-37-0)

#### **P**

papildoma informacija [23](#page-28-0) paruošimas gabenti [37](#page-42-0) pelė baterijų išėmimas [24](#page-29-0) sinchronizuojama bevielė [20](#page-25-0) prieigos skydelis atjungimas [24](#page-29-0) pakeitimas [25](#page-30-0) priekiniai komponentai [1](#page-6-0) prievado dangtelis [13](#page-18-0) nuėmimas [13](#page-18-0) uždėjimas [14](#page-19-0) prijungimas ekranas [12](#page-17-0) laidai [12](#page-17-0) maitinimo laidas [12](#page-17-0) pritaikymas neįgaliesiems [38](#page-43-0) produkto pavadinimas ir numeris, kompiuteris [5](#page-10-0)

#### **R**

reguliuojamo aukščio stovas [9](#page-14-0) nuėmimas [9](#page-14-0) reguliavimas [16](#page-21-0) uždėjimas [9](#page-14-0)

#### **S**

sąranka, tvarka [7](#page-12-0) serijos numeris [5](#page-10-0) sinchronizuojama belaidė klaviatūra ir pelė [20](#page-25-0) specifikacijos, atmintis [27](#page-32-0) standusis diskas 2,5 colio [30](#page-35-0) 2,5 colio, išėmimas [30](#page-35-0) automatiškai šifruojantis duomenis [30](#page-35-0) pakeitimas [30](#page-35-0) puslaidininkinis [30](#page-35-0) tipai [30](#page-35-0) standžiojo disko įrenginys 2,5 colio, įdėjimas [31](#page-36-0) stovai atlošiamas, nuėmimas [8](#page-13-0) atlošiamas, uždėjimas [7](#page-12-0)

padėties nustatymas [15](#page-20-0) reguliuojamo aukščio, nuėmimas [9](#page-14-0) reguliuojamo aukščio, uždėjimas [9](#page-14-0) uždėjimas ir nuėmimas [7](#page-12-0) sukimas [16](#page-21-0)

#### **Š**

šoniniai komponentai [3](#page-8-0)

#### **U**

užraktas apsauginis kabelis [19](#page-24-0) rgalinio prievado dangtelis [13](#page-18-0)

#### **V**

ventiliacijos rekomendacijos [36](#page-41-0) VESA tvirtinimo angos [11](#page-16-0) vidaus komponentai [26](#page-31-0) viršutiniai komponentai [2](#page-7-0)